2022 年 7 月

東京海上ウエスト少額短期保険株式会社

### **「契約者さま専用ページ」へのログイン方法変更についてのお知らせ**

弊社では 2022 年 12 月より、保険契約者さま向けのインターネットサービス「契約者さま専用ページ」の 不正ログイン防止対策として、電話番号による本人認証を開始いたします。

電話番号による本人認証とは、「契約者さま専用ページ」のログイン時に、電話番号通知設定のうえ、ご 登録の契約者さま電話番号より認証専用電話番号へ発信していただき、発信番号がご登録の契約者さま 電話番号と一致することで認証を行う仕組みです。

◇本人認証に利用できる電話番号についてご案内します。

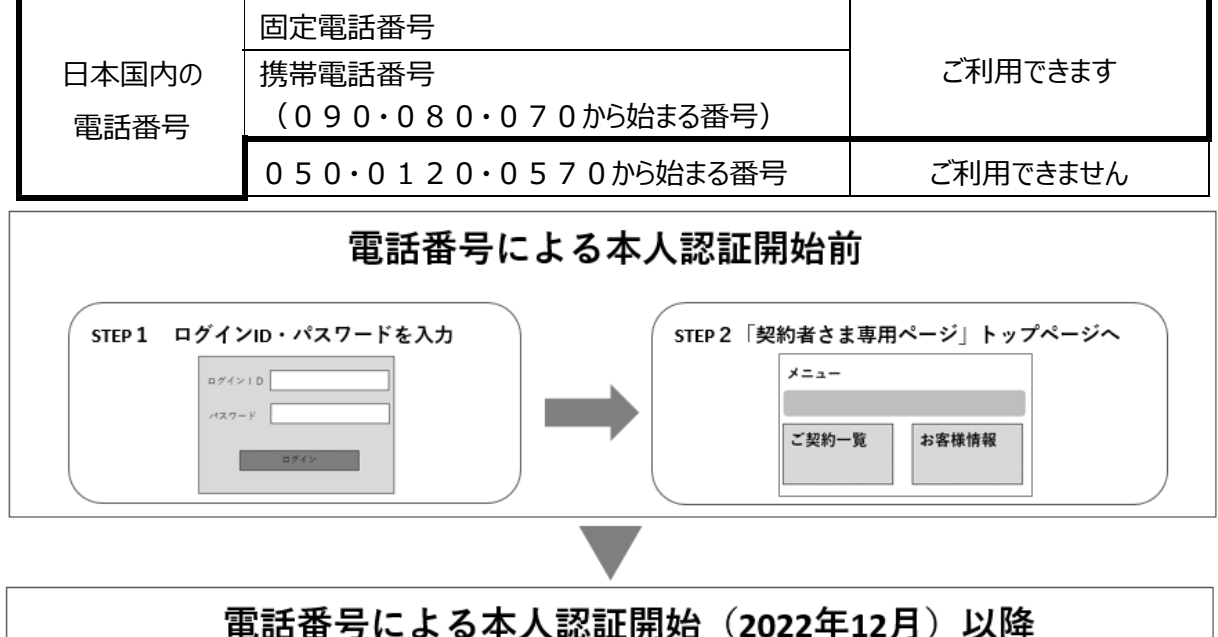

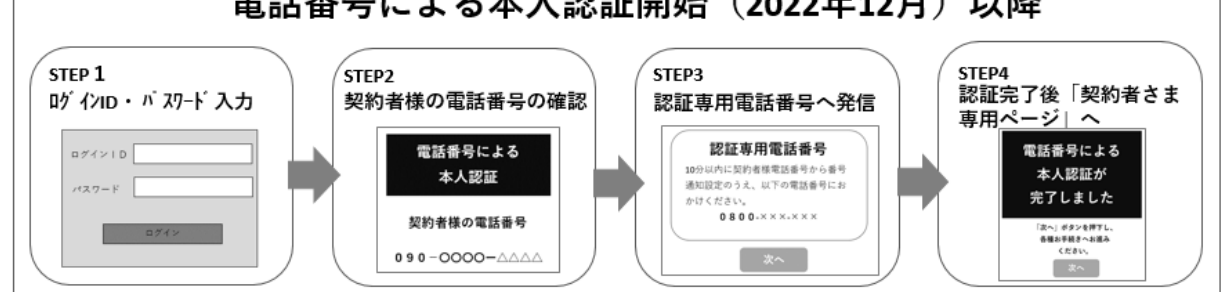

※上記画面はイメージです。

※電話番号による本人認証の開始日は弊社ホームページで改めてご案内いたします。

## **【電話番号による本人認証開始に際し、事前にお客様にお願いすること】**

本人認証に利用できる契約者さま電話番号をご登録いただいていない場合、2022 年 12 月以降は「契 約者さま専用ページ」をご利用できません。次ページの「電話番号の確認および登録方法」を参照のうえ、本 人認証に利用できる電話番号のご登録・ご変更をお願いいたします。

# **【 電 話 番 号 の 確 認 お よ び 登 録 方 法 】**

### **1.弊社保険に未加入で、お申込手続き前の方**

お申込み手続きの際に、ご契約内容の「申込人(契約者になる方)」(※)の電話番号の欄に本人 認証に利用できる電話番号を入力ください。

※保険契約者と被保険者が同一の場合は、被保険者の電話番号欄に本人認証に利用できる電話番号を入 力ください。

### **2 . 弊 社 保 険 に ご 加 入 い た だ い て い る 方**

お手元にログイン ID およびパスワードをご用意ください。

**※**ログイン ID・およびパスワードは、「契約者さま専用ページのご案内」および「満期および更新のご案内」に記載が あります。

> 契約者さま 専用ページ  $\bullet$

#### **(1) ログインページを表示**

<https://www.twssi.co.jp/process/> 「「契約者さま専用ページ」ご利用のご案内」ページの右記のボタンを クリックします。

#### **(2) ログイン**

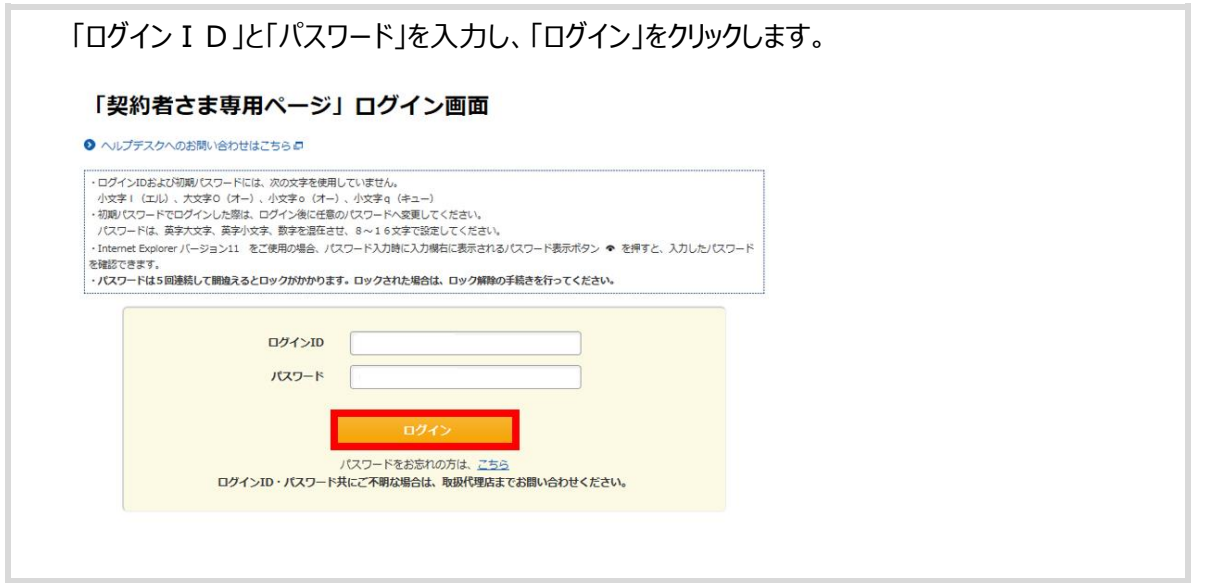

#### **(3) 登録・変更手続き手順**

① 「ご契約一覧」をクリックします。**I x=1-**電話番号·メールアドレスが未登録の方は登録お願いします メールアドレスの登録がまだの方は、<br>こちらからご登録をお願いします。<br>満期および更新のお知らせなどを<br>ご案内します。 **VERS** 電話番号の登録がまだの方は、<br>「ご契約一覧」の「変更」ボタンより<br>登録をお願いします。 11 ご契約一覧 お客様情報 保険契約(過去の保険契約を含 メールアドレスの登録·変更、 む)の一覧を表示することがで パスワードの変更を行うことが きます。 できます。

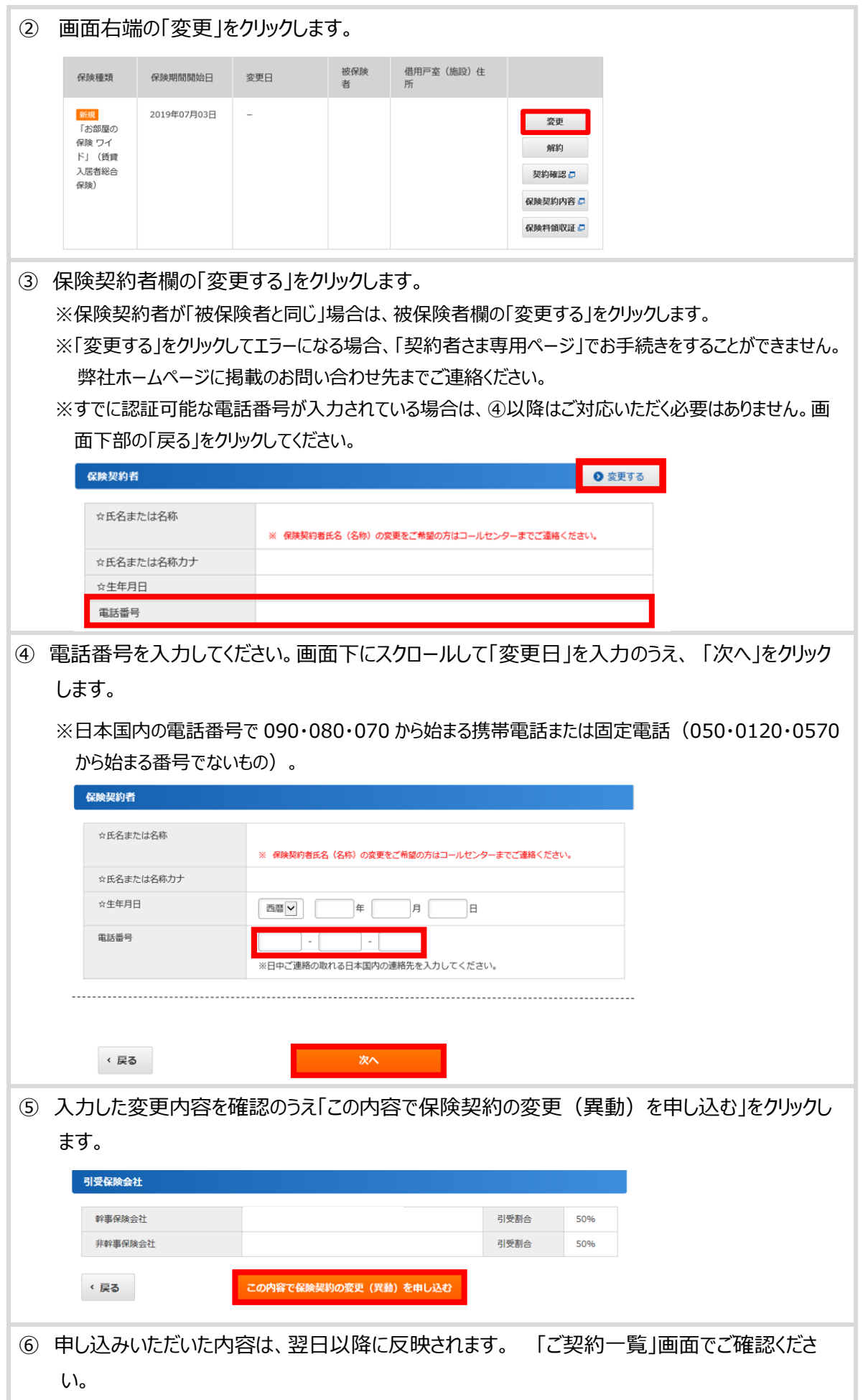